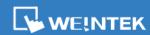

# **EasyBuilder Pro** Release Notes

# Software Version: EasyBuilder Pro V6.08.01.214

# **New Supported Model**

MT8072iP

# Resolved Issues

- 1. Find / Replace address replacement issues.
- 2. The available number of channels setting of Trend Display is not properly limited.
- 3. The grid lines of Data Block Display are not correctly displayed.
- 4. Certain Korean fonts cannot be correctly displayed.
- 5. (cMT Series) The maximum number of words of Data Transfer is not properly limited.
- **6.** cMT models cannot sample data from non-cMT models.

# **Communication and Drivers**

1. [BACnet/MSTP Server]

Added support for Property 97.

2. [Schneider M340/M580 series]

Fixed an issue where the arrays that do not start at 0 cannot be read successfully.

3. [CO-TRUST CTH300-H (Ethernet)]

Expanded V address range.

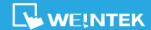

# **EasyBuilder Pro** Release Notes v6.08.01

# **Software Version**: EasyBuilder Pro V6.08.01.190

#### **New Features**

# EasyBuilder Pro

# 1. [Address Grid]

Added an option for showing only the addresses in use.

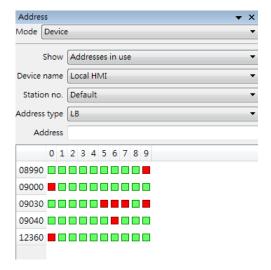

## [Window Copy]

SQL Query related settings of a source file can be copied.

#### cMT/cMT X Series

Feature additions listed in this section are available for cMT / cMT X series models that support the said features.

# 1. [Data Transfer (Global)]

Settings can be imported or exported.

## 2. [Slider]

Non-local HMI device addresses can be used as watch address.

#### 3. [Picture]

A picture object can be enabled or disabled according to the state of a bit address.

#### 4. [Event Log]

An event can be enabled or disabled according to the state of a bit address. When an event is disabled, the communication with its related addresses is stopped as well.

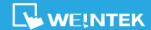

# EasyBuilder Pro Release Notes

## [File Browser]

Non-ASCII filenames can be displayed. (OS restrictions apply.)

## 6. [Data Sampling]

The oldest data can be deleted by using the control command.

## [Trend Display]

When a watch line is displayed, it will be the center line for zooming along the X axis.

#### 8. [Combo Button]

Added "Change state by ranges" setting for Word Lamp. (Also available for non-cMT models.)

## [System Settings]

A startup screen can be saved in a project file.

#### 10. [PLC Web Browser]

Added "Rounded corners" option. (OS restrictions apply.)

# 11. [Trend Display] [Event Display] and similar objects whose time range can be specified Optimized the way to set time range.

## 12. [OPC UA Server]

Added "Information modeling mode".

All features listed in this section are added on cMT / cMT X series for compatibility with the behavior of legacy models.

#### 13. [Trend Display]

Added new option: Value alignment of Y-scale. Available modes include: "Center on tick" and "Full text".

#### cMT Viewer

1. Added Droid Sans Japanese font support.

## Serial Pass-Through

1. Added Mitsubishi A Series Initialization.

# **Communication and Drivers**

[CODESYS V3 (Ethernet)][Schneider SoMachine M Series (Ethernet)]

Added support for string arrays.